## COMPLETE **PHARMACY-INITIATED**

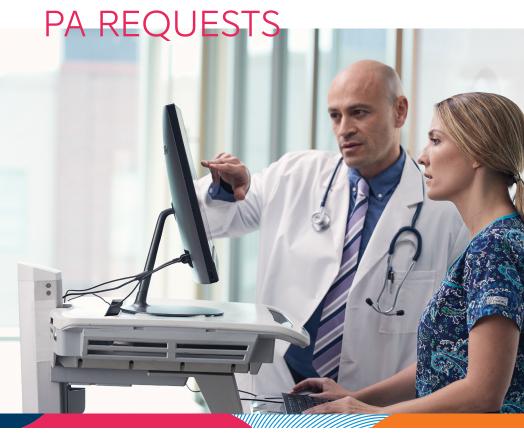

More than 96 percent of pharmacies nationwide use CoverMyMeds to start a prior authorization (PA) request to send to a provider — helping millions of patients access their medications faster.

Here's what providers need to know.

covermymeds<sup>®</sup>

## covermymeds<sup>®</sup>

## Smith-Nephew

Collagenase SANTYL<sup>0</sup> Ointment 250 units/gram

## Completing a Pharmacy-Initiated PA Request

When a pharmacy starts a PA request for one of your patients, you will receive a fax with an access key.

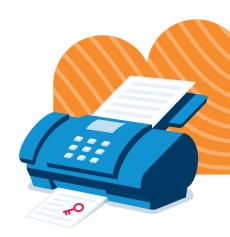

- **1.** Log into or create your CoverMyMeds account at covermymeds.com.
- 2. On your CoverMyMeds dashboard, click "Enter Key."
- **3.** Enter your key, as well as your patient's last name and DOB, as indicated on the fax. You'll see that most of the request is already completed.
- **4.** Fill in any remaining fields and click "Send to Plan."
- **5.** Mark determinations directly in your CoverMyMeds account. Once it's determined by the plan, the pharmacy will be notified of the outcome.

Questions? CoverMyMeds can help.

Live Chat: covermymeds.com | Phone: 1-866-452-5017 8 a.m. to 11 p.m. ET Monday–Friday and 8 a.m. to 6 p.m. ET Saturday

Resources: go.covermymeds.com/help